### **Running Docker Apps**

**Sang Shin JPassion.com "Code with Passion!"**

### **Topics**

- Run Linux (Alpine, Ubuntu, Fedora, etc.)
- Run Helloworld apps
- Docker containers
- Run Web application with Port binding
- Run Nginx, Tomcat with Port binding
- Volume

# **Run Alpine/Ubuntu**

199999999999999999999999

,,,,,,,,,,,,,,,,,,,,,,,,,

,,,,,,,,,,,,,,,,,,,,,,,,,,,

### **Lab: Running Alpine or Ubuntu Linux**

- docker pull alpine
- docker images
- docker run alpine Is -I (docker run ubuntu Is I)
- docker run alpine echo "hello from alpine"
- docker run alpine /bin/sh
- docker ps
- docker ps -a
- docker run -it alpine /bin/sh
	- > Run it in interactive mode

#### **Lab: Pulling/Installing a image from the registry**

C:\Users\sangs>docker pull alpine

Using default tag: latest latest: Pulling from library/alpine 627beaf3eaaf: Pull complete Digest: sha256:58e1a1bb75db1b5a24a462dd5e2915277ea06438c3f105138f97eb53149673c4 Status: Downloaded newer image for alpine:latest

C:\Users\sangs>docker images REPOSITORY TAG IMAGE ID CREATED SIZE alpine latest 4a415e366388 3 weeks ago 3.99 MB

### **Lab: Pulling/Installing an image from registry**

C:\Users\sangs>docker pull ubuntu Using default tag: latest latest: Pulling from library/ubuntu d54efb8db41d: Pull complete f8b845f45a87: Pull complete e8db7bf7c39f: Pull complete 9654c40e9079: Pull complete 6d9ef359eaaa: Pull complete Digest: sha256:dd7808d8792c9841d0b460122f1acf0a2dd1f56404f8d1e56298048885e45535 Status: Downloaded newer image for ubuntu:latest

#### C:\Users\sangs>docker images

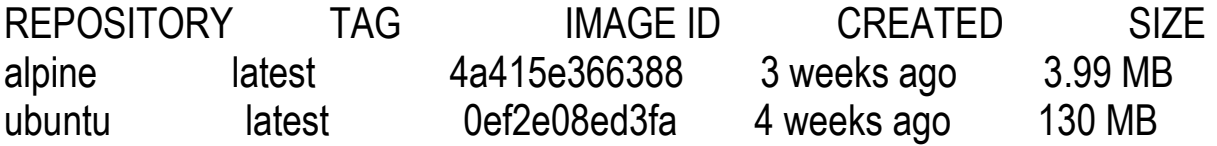

#### **Lab: Run Alpine or Ubuntu image – Creates container instance**

#### C:\Users\sangs>docker run alpine ls -l

total 52

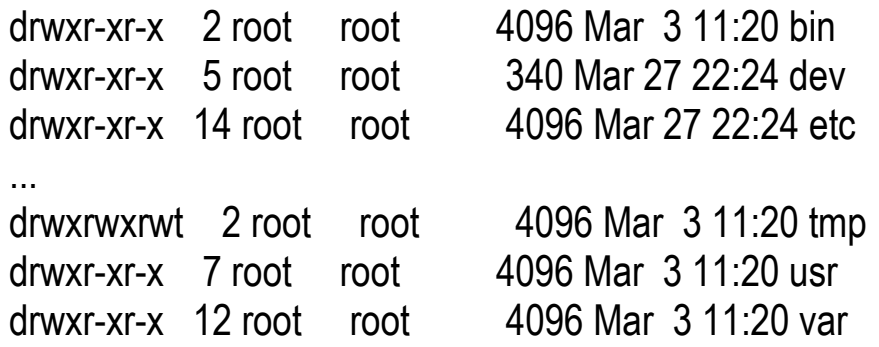

C:\Users\sangs>docker run ubuntu echo "Code with Passion!"

Code with Passion!

docker run <image> <command> <arguments>

C:\Users\sangs>docker run alpine echo "Code with Passion!" "Love" Code with Passion! Love

C:\Users\sangs>docker ps CONTAINER ID IMAGE COMMAND CREATED STATUS PORTS NAMES

#### **Lab: Run an image in interactive mode**

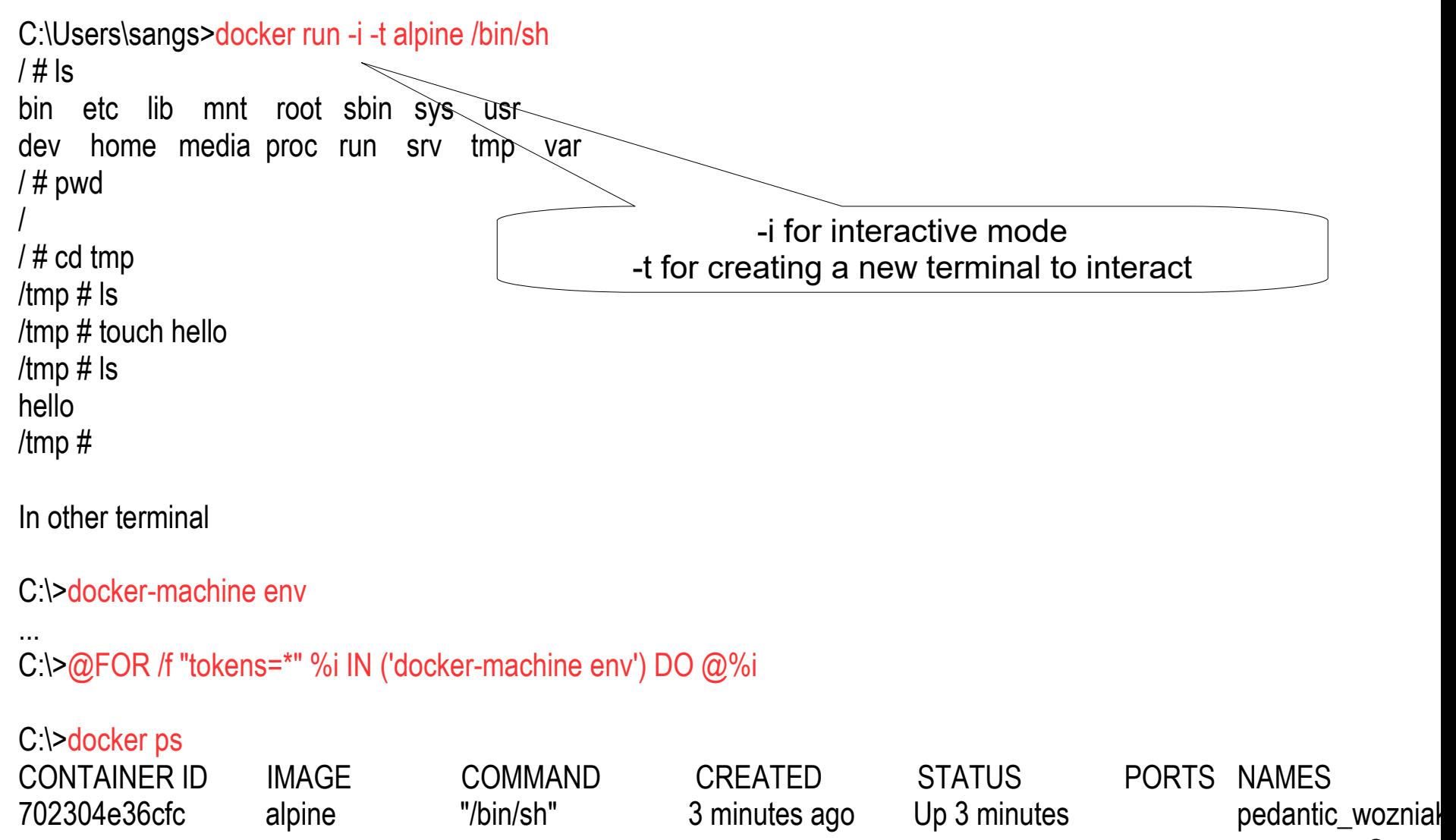

# **Run Helloworld Apps**

,,,,,,,,,,,,,,,,,,,,,,,,,,,

19999999999999999999999999

,,,,,,,,,,,,,,,,,,,,,,,,

#### **Lab: Run "hello-world" image**

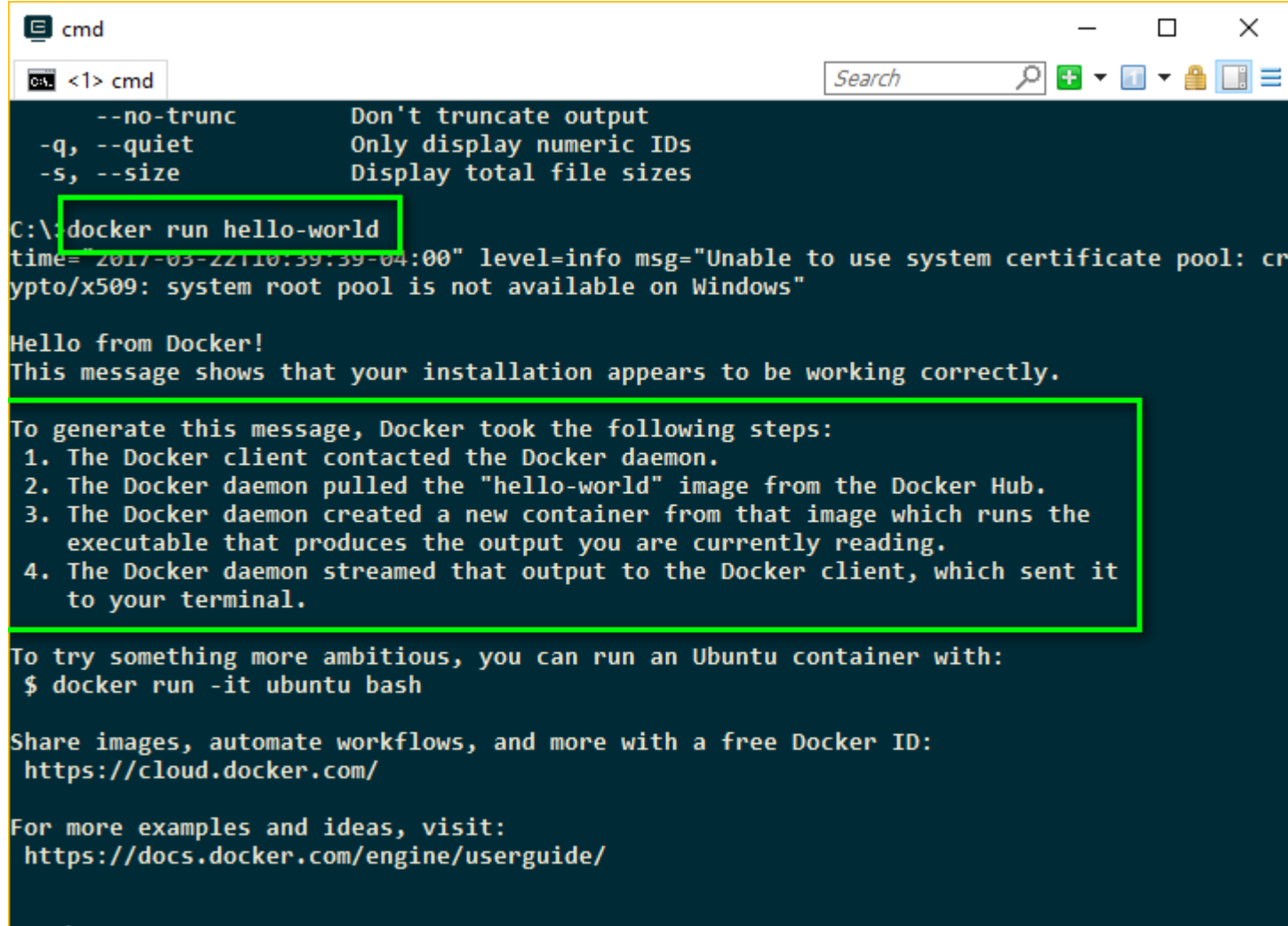

cmd.exe\*[64]:10112

 $c:\vee$ 

#### **Lab: Run another Helloworld image**

C:\>docker run docker/whalesay cowsay "Hello world" Unable to find image 'docker/whalesay:latest' locally latest: Pulling from docker/whalesay e190868d63f8: Pull complete 909cd34c6fd7: Pull complete 0b9bfabab7c1: Pull complete a3ed95caeb02: Pull complete 00bf65475aba: Pull complete c57b6bcc83e3: Pull complete 8978f6879e2f: Pull complete 8eed3712d2cf: Pull complete Digest: sha256:178598e51a26abbc958b8a2e48825c90bc22e641de3d31e18aaf55f3258ba93b Status: Downloaded newer image for docker/whalesay:latest

< "Hello world" >

 $\overline{\phantom{a}}$  , where  $\overline{\phantom{a}}$ 

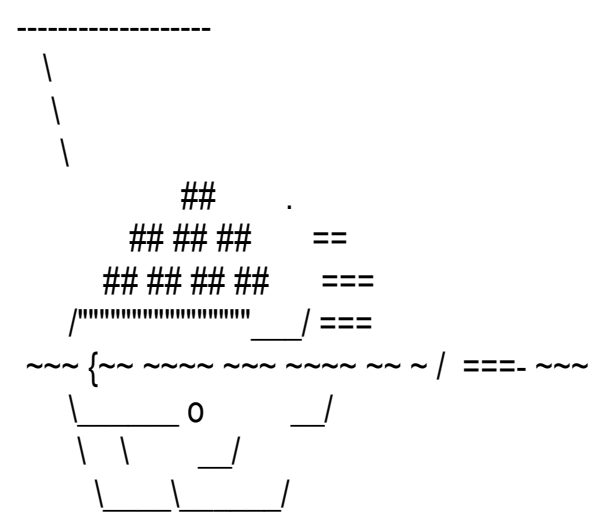

### **Lab: Run another Helloworld image**

C:\>docker run docker/whalesay cowsay "Code with Passion!"

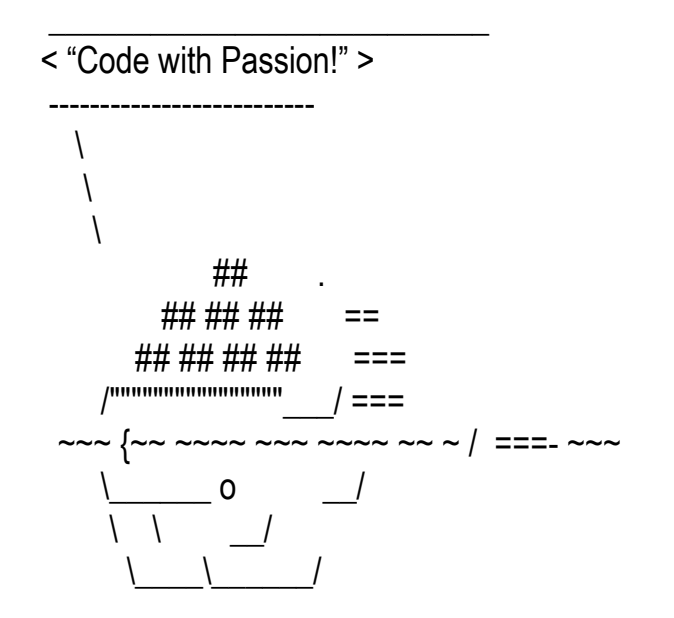

## **Docker Containers**

,,,,,,,,,,,,,,,,,,,,,,,,,,

,,,,,,,,,,,,,,,,,,,,,,,,

#### **Docker Containers**

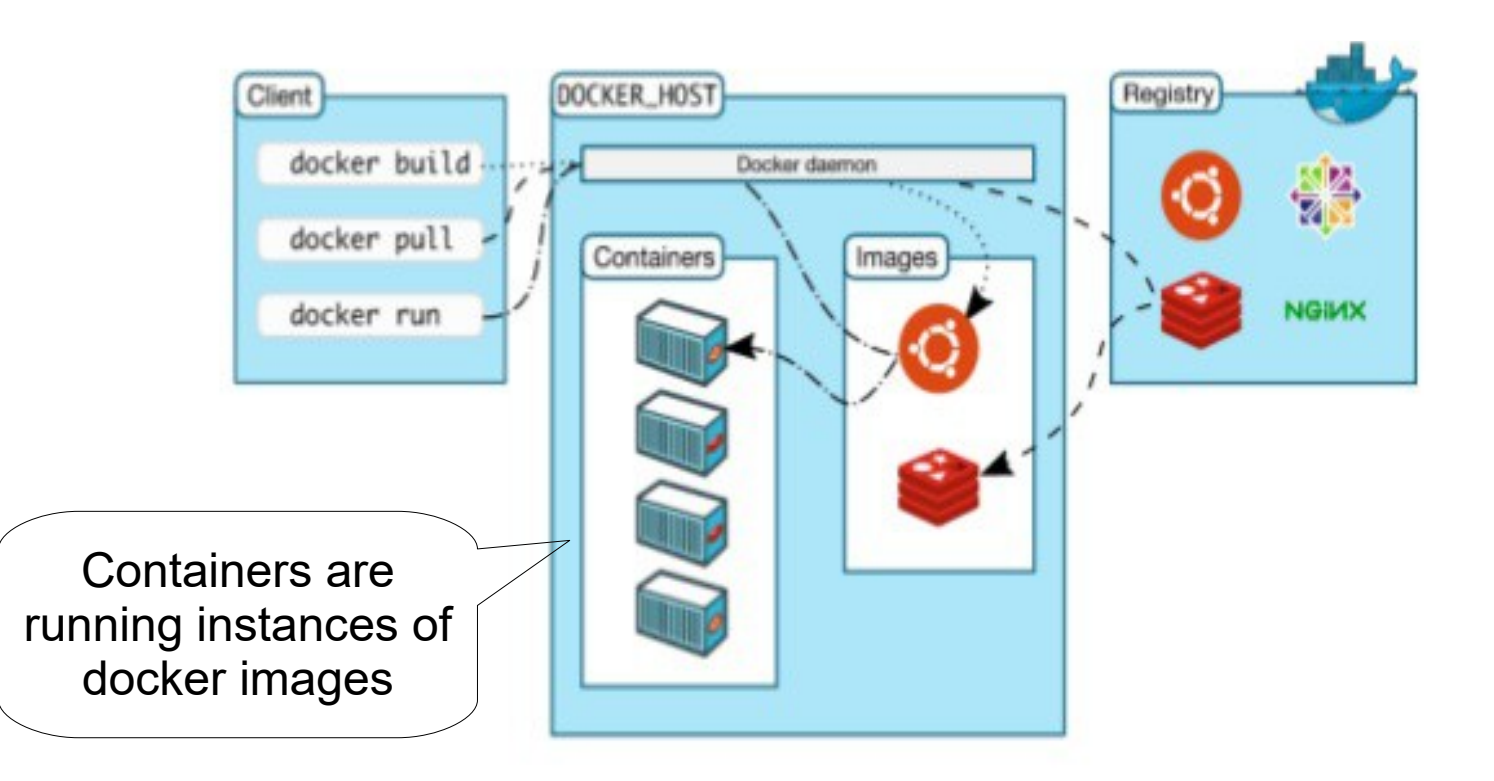

#### **Lab: Run Containers**

- docker ps
	- > List all running containers
- docker ps -a
	- > List all containers (including the ones that exited)
- docker run ubuntu /bin/echo "Hello, Sang!"
	- > docker run <image> <command> <arguments>
	- > Run a container from the <image> and then run command using arguments
- docker run -i -t ubuntu /bin/echo "Hello, Sang!"
	- > Run container in interface mode (-i) and create a terminal to interact with (-t)

#### **Lab: Run Containers in the Detached Mode (Background)**

- docker run -d ubuntu /bin/sh <some background operation>
	- > Run container in detached mode (background)
- docker attach <container-id>
	- > Attach to the container that is running in the detached mode

#### **Lab: Run Container in Detached Mode**

C:\>docker run -d ubuntu /bin/sh -c "while true; do echo \$(date); sleep 10; done" 413dc7c0e672fc4410bea1b8dca6d256e414c3a86ed9886bbcd72a6cb41e823f

C:\>docker ps 413dc7c0e672 ubuntu "/bin/sh -c 'while..." 25 seconds ago Up 24 seconds

C:\>docker logs 413dc7c0e672fc4410bea1b8dca6d256e414c3a86ed9886bbcd72a6cb41e823f Wed Mar 22 18:55:01 UTC 2017 Wed Mar 22 18:55:11 UTC 2017 Wed Mar 22 18:55:21 UTC 2017 Wed Mar 22 18:55:31 UTC 2017

#### **Lab: Container Status "docker ps -a"**

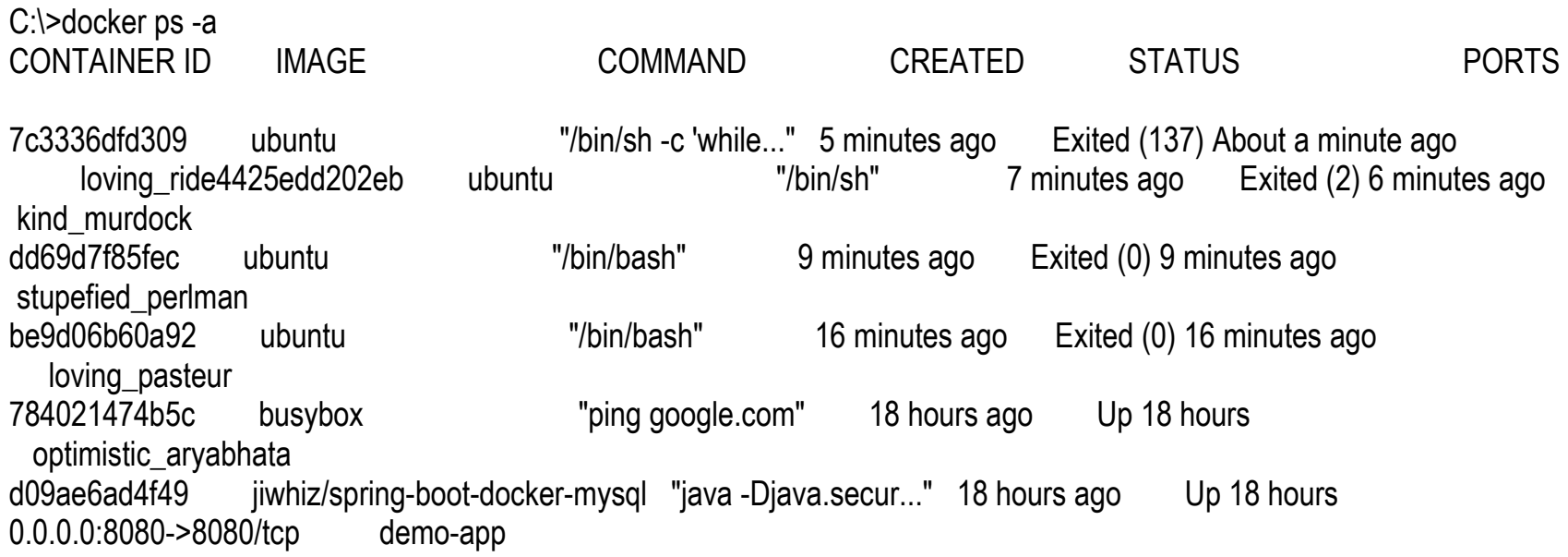

#### **Lab: Remove exited containers**

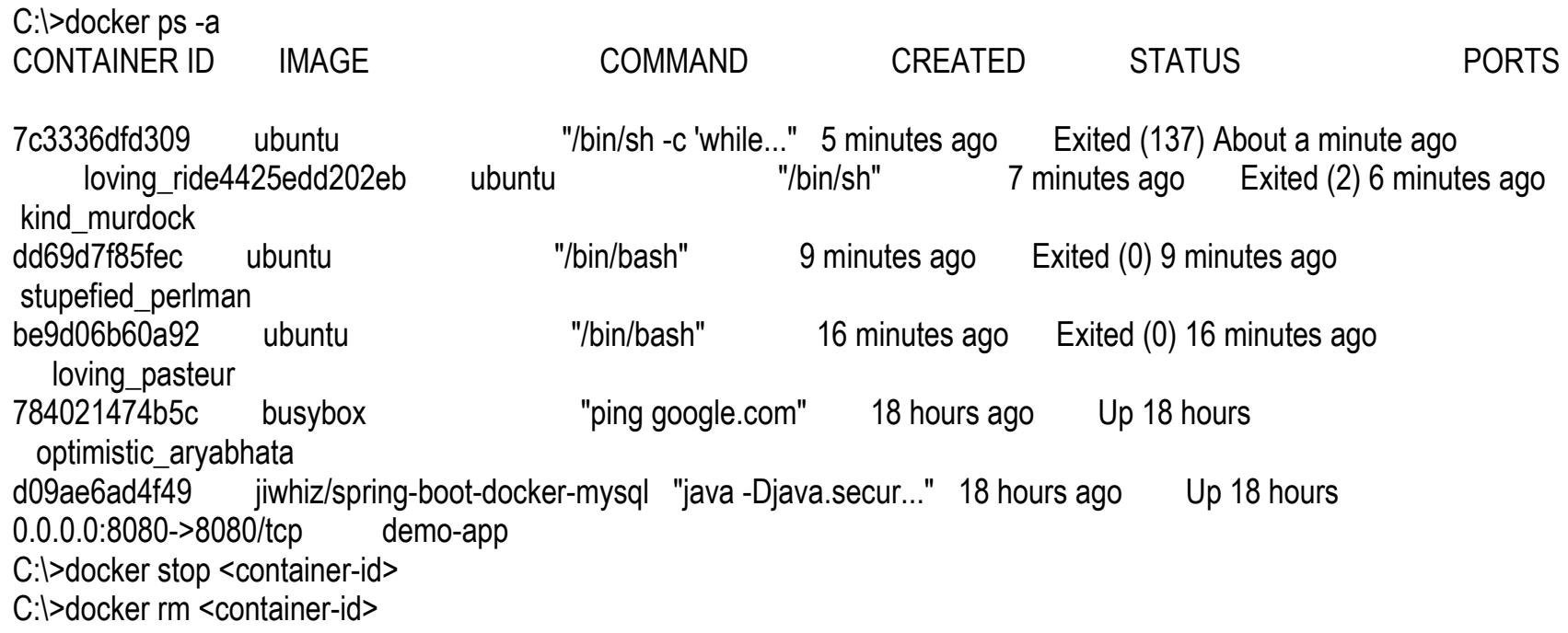

#### **Lab: Remove all exited containers**

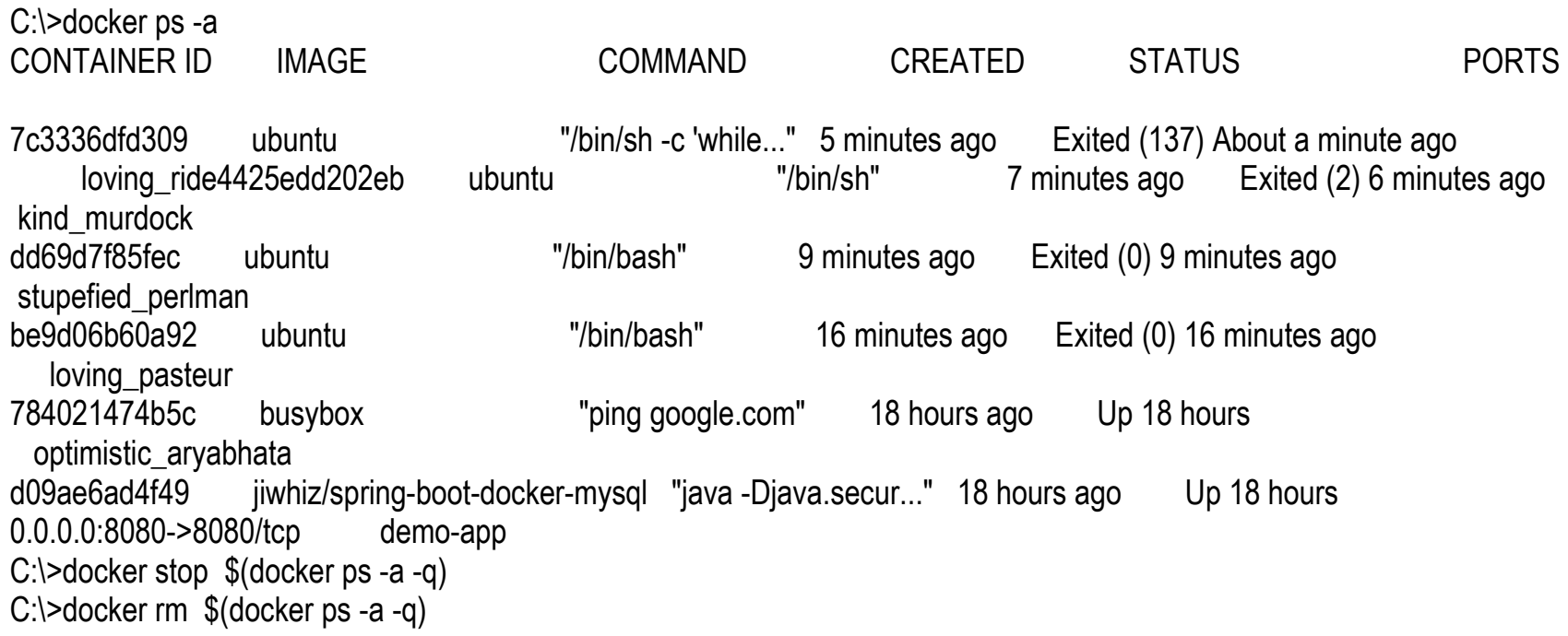

C:\>docker container prune

## **Run Web Application with Port Binding**

19999999999999999999999

,,,,,,,,,,,,,,,,,,,,,,,,,,

199999999999999999999999

,,,,,,,,,,,,,,,,,,,,,,,,,,,

,,,,,,,,,,,,,,,,,,,,,,,,,,,,

#### **Lab: Running a static web application**

- docker run -d seqvence/static-site
- docker ps
- docker stop <container-id> and docker rm <container-id>
- docker run --name static-site -e AUTHOR="Your Name" -d -P seqvence/static-site
- docker port static-site
	- $> 443$ /tcp - $> 0.0.0.0.32772$
	- $> 80$ /tcp  $\rightarrow 0.0.0.0.32773$
- Then using your browser
	- > http://localhost:32773 or
	- > docker-machine ip default and then http://192.168.99.100/32773

#### **Lab: Run static web application without porting binding**

C:\>docker run -d seqvence/static-site 30b7a66141581b77936bc382eba693149f53f4306f0afd4f95c613247928530b

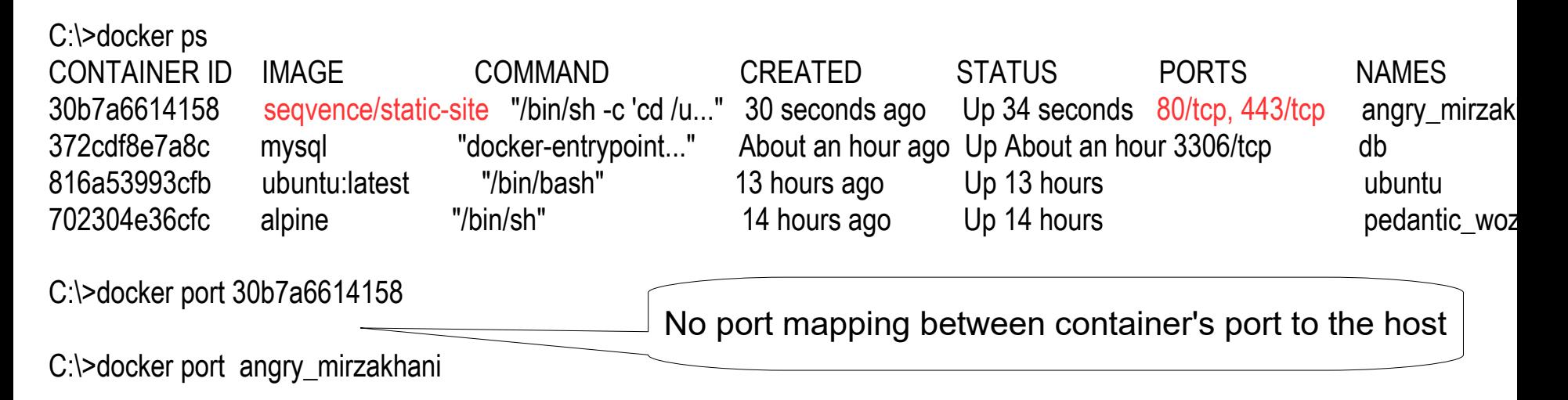

 $C:\succ$ 

#### **Lab: Run static web application with port binding -P**

C:\>docker ps CONTAINER ID IMAGE COMMAND CREATED STATUS PORTS NAMES 30b7a6614158 seqvence/static-site "/bin/sh -c 'cd /u..." 30 seconds ago Up 34 seconds 80/tcp, 443/tcp angry mirzak 372cdf8e7a8c mysql "docker-entrypoint..." About an hour ago Up About an hour 3306/tcp db

C:\>docker stop angry\_mirzakhani

..

```
C:\>docker run --name static-site -e AUTHOR="Sang" -d -P seqvence/static-site
63072ba56255b41f2e399f075d042230dbaaf28fa27adc6bda4c4f6b706be03e
```
C:\>docker ps CONTAINER ID IMAGE COMMAND ... PORTS NAMES 63072ba56255 seqvence/static-site "/bin/sh -c 'cd /u..." ... 0.0.0.0:32773->80/tcp, 0.0.0.0:32772->443/tcp static-site 372cdf8e7a8c mysql "docker-entrypoint..." 3306/tcp db ..

```
C:\>docker port static-site
443/tcp -> 0.0.0.0:32772
80/tcp -> 0.0.0.0:32773
 container ports \vert \vert host ports
```
#### **Lab: Access the static web application**

C:\>docker-machine ip 192.168.99.100

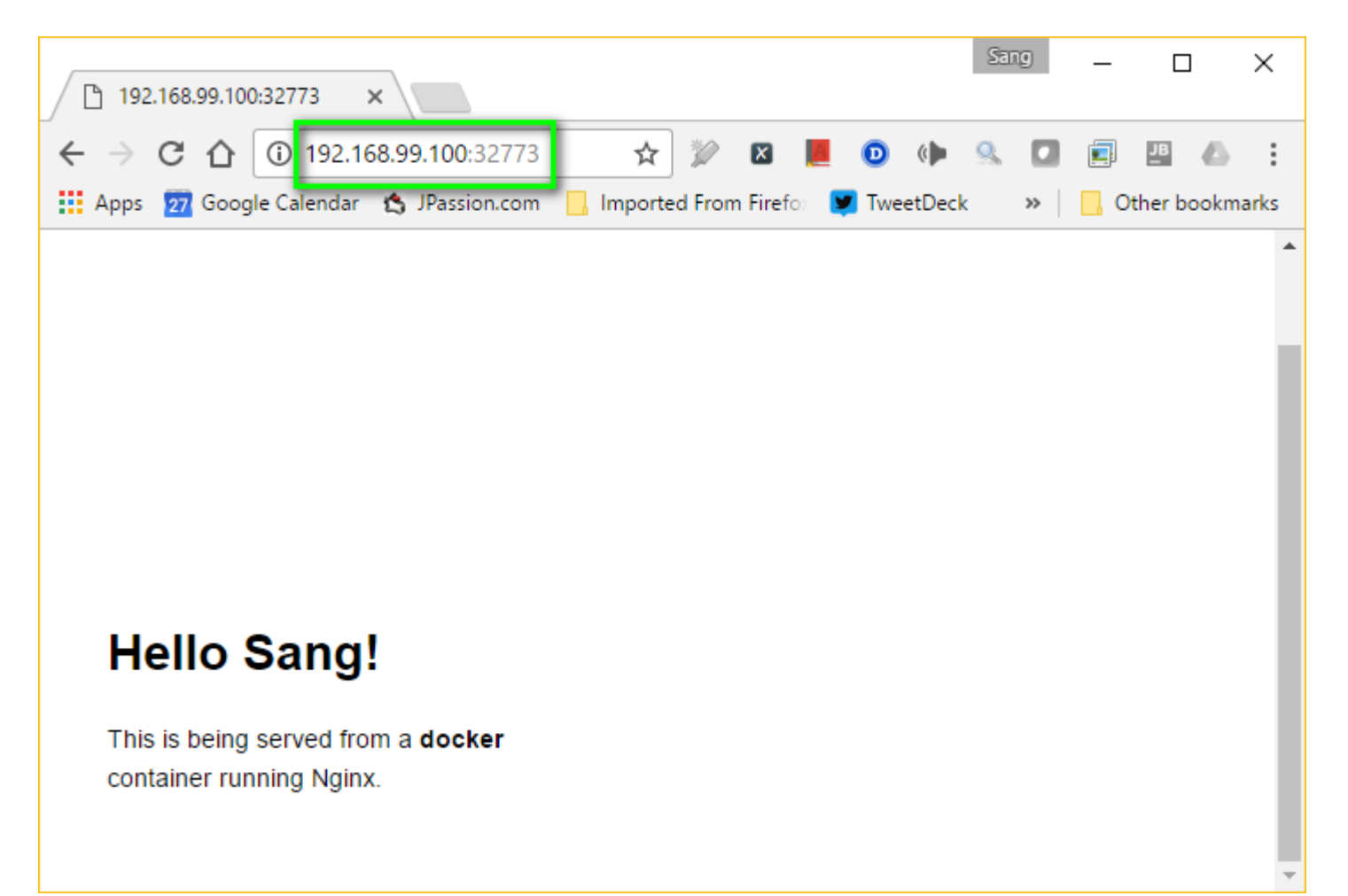

#### **Port binding options on "docker run" command**

C:\>docker run --help Usage: docker run [OPTIONS] IMAGE [COMMAND] [ARG...]

Run a command in a new container

Options:

--add-host list Add a custom host-to-IP mapping (host:ip) (default []) -a, --attach list **Attach to STDIN, STDOUT or STDERR** (default []) --name string example a set of Assign a name to the container

 --privileged Give extended privileges to this container -p, --publish list Publish a container's port(s) to the host (default []) -P, --publish-all Publish all exposed ports to random ports

-p Create a port mapping rule like -p ip:hostPort:containerPort. containerPort is required. If no hostPort is specified, Docker will automatically allocate one.

-P Map a dynamically allocated host port to all container ports that have been exposed by the **Dockerfile** 

#### **Lab: Run static web application with port binding -p**

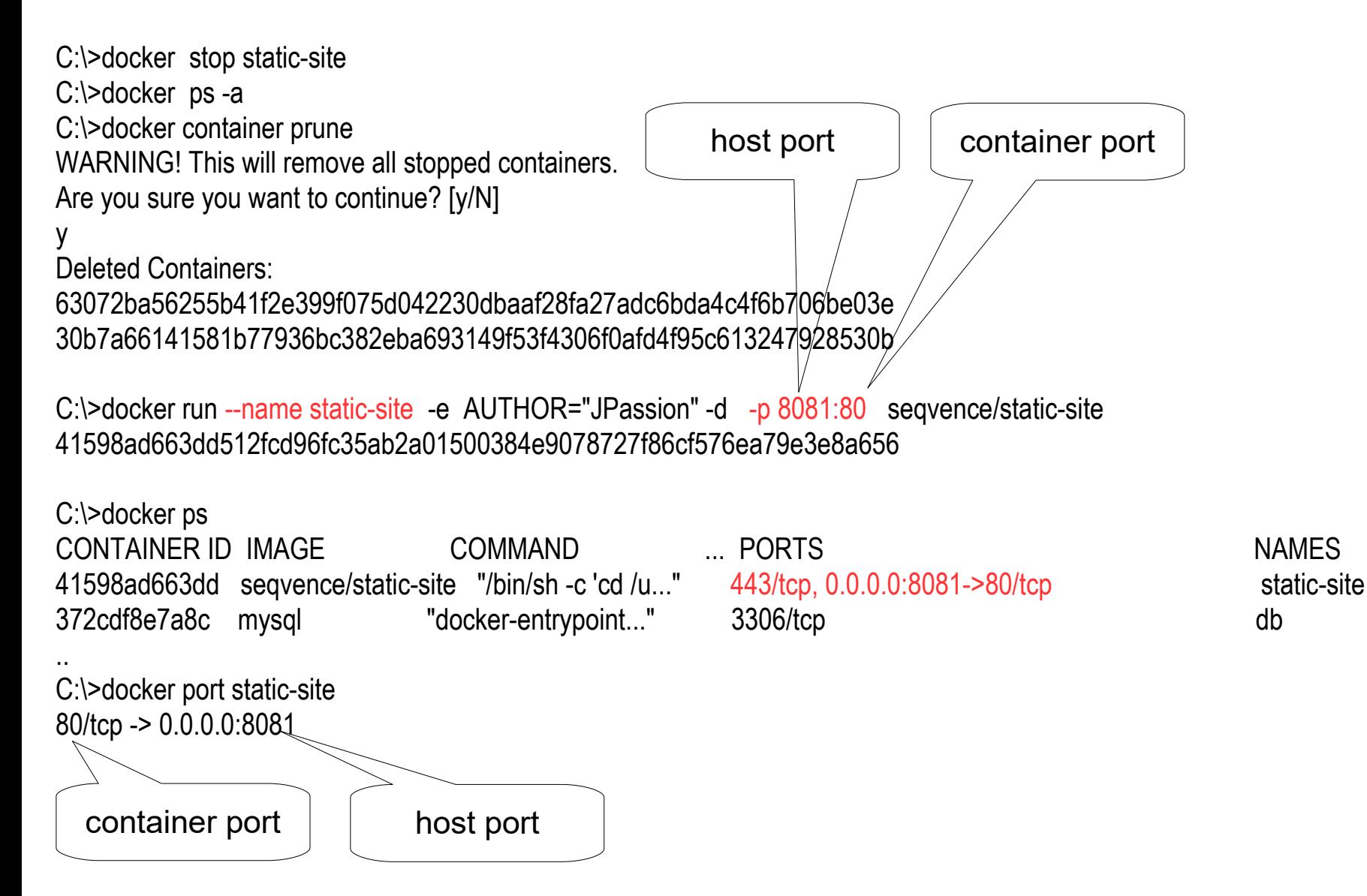

#### **Lab: Access the static web application**

C:\>docker-machine ip 192.168.99.100

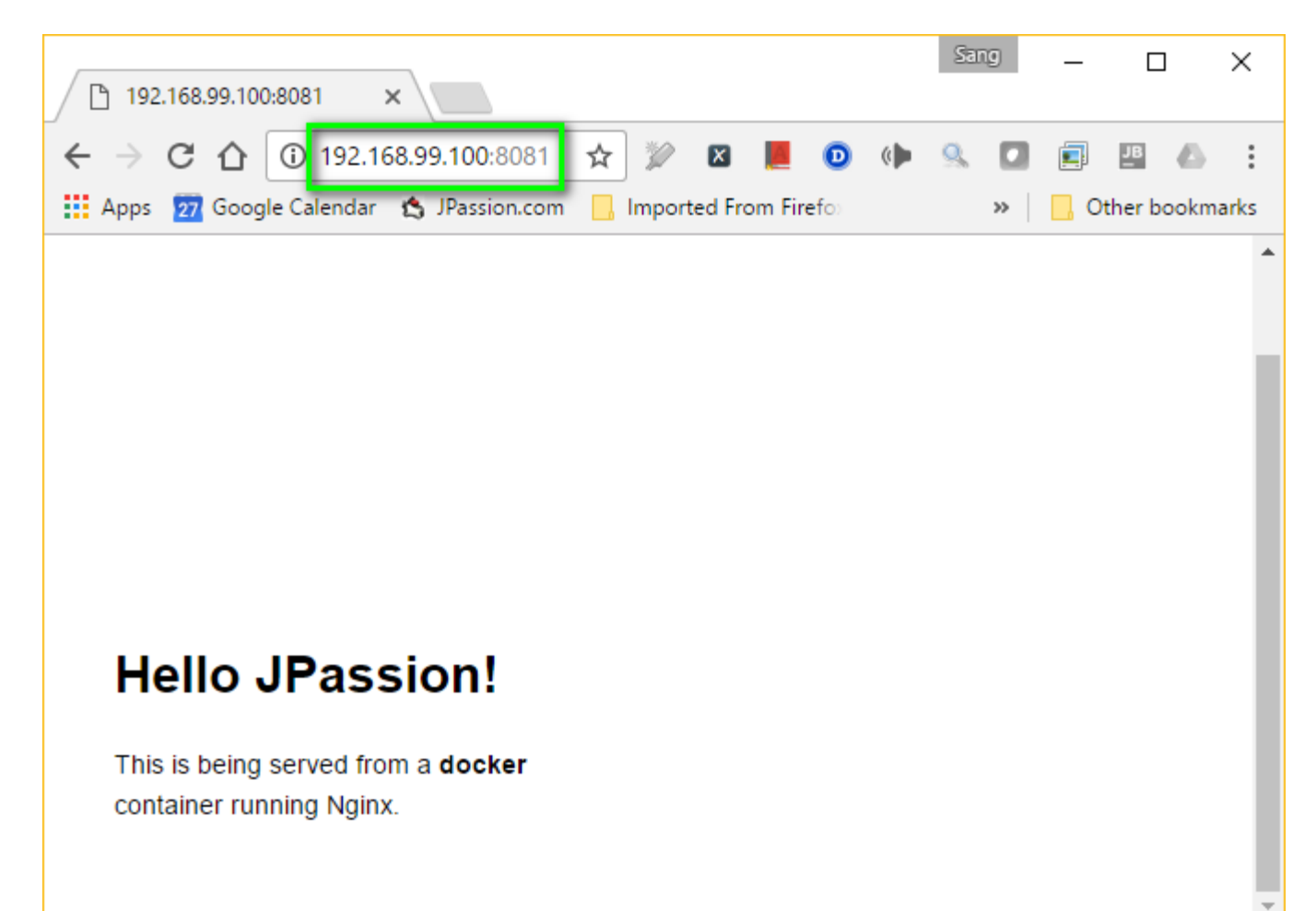

## **Run Nginx, Tomcat with Port Binding**

,,,,,,,,,,,,,,,,,,,,,

,,,,,,,,,,,,,,,,,,,,,,,,,

19999999999999999999999

### **Lab: Run nginx**

C:\>docker run --name mynginx -P -d nginx Unable to find image 'nginx:latest' locally latest: Pulling from library/nginx

... 9abee7e1ef9d: Pull complete Digest: sha256:52f84ace6ea43f2f58937e5f9fc562e99ad6876e82b99d171916c1ece587c188 Status: Downloaded newer image for nginx:latest fc09723aea492b0451b93e012a835ede53c74ed3c05e3da5d06b16688f124009

C:\>docker ps CONTAINER ID IMAGE COMMAND CREATED STATUS PORTS fc09723aea49 nginx "nginx -g 'daemon ..." 22 seconds ago Up 21 0.0.0.0:32769->80/tcp, 0.0.0.0:32768->443/tcp

C:\>docker-machine ip 192.168.99.100

C:\>curl 192.168.99.100:32769 <!DOCTYPE html> <html> <head> <title>Welcome to nginx!</title> <style> body { width: 35em;

margin: 0 auto;

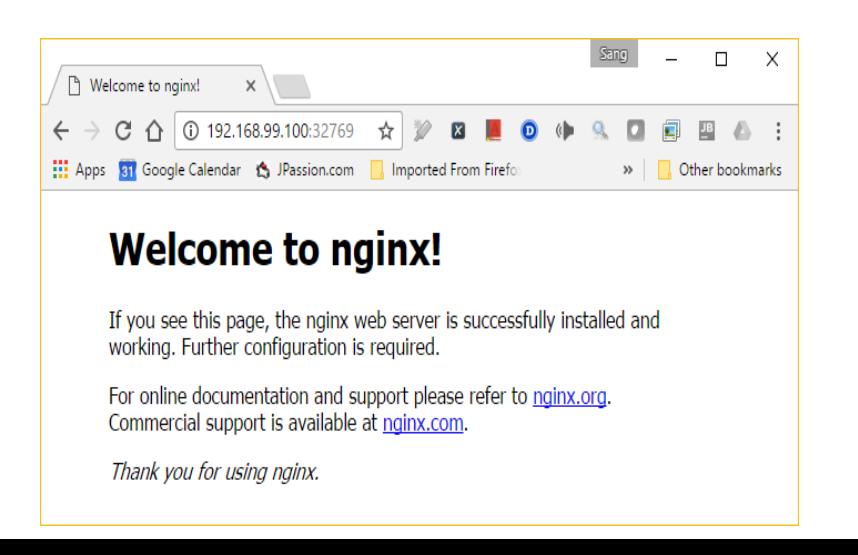

#### **Lab: Run Tomcat**

C:\>docker run --name mytomcat -P -d tomcat

C:\>docker ps

...

CONTAINER ID IMAGE COMMAND CREATED STATUS PORTS NAMES 5ffb9aa3b373 tomcat "catalina.sh run" 17 seconds ago Up 16 seconds 0.0.0.0:32770->8080/tcp mytomcat fc09723aea49 nginx "nginx -g 'daemon ..." 17 minutes ago Up 17 minutes 0.0.0.0:32769->80/tcp, 0.0.0.0:32768->44

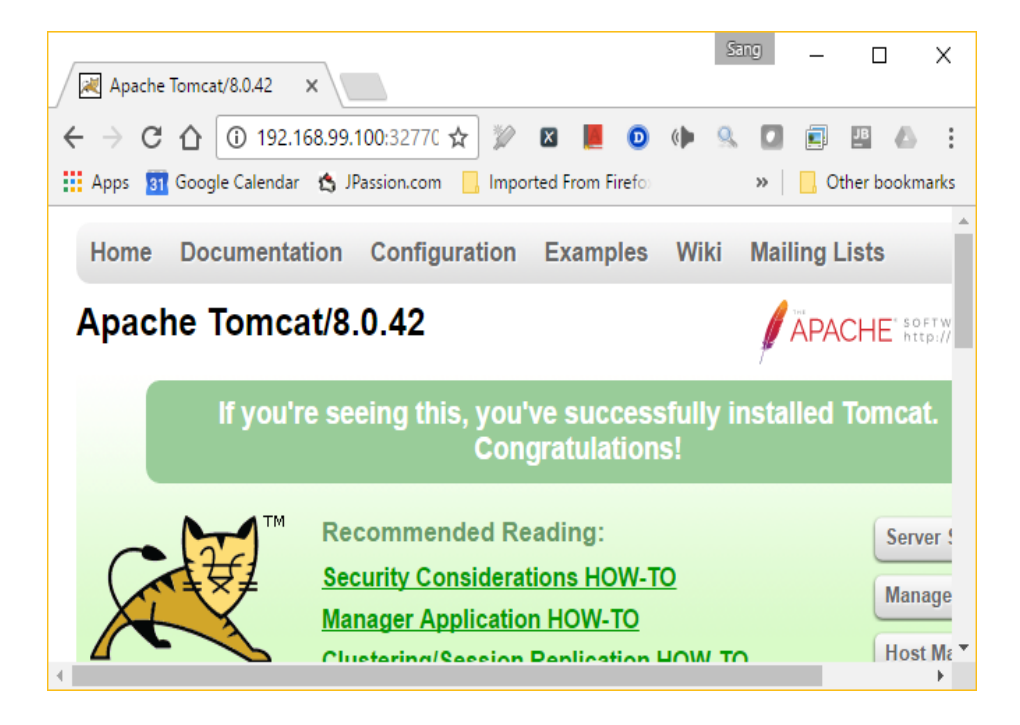

# **Volume**

 $OQQQQ$ 

000000000000

,,,,,,,,,,,,,,,,,,,,,,,

### **Code with Passion! JPassion.com**